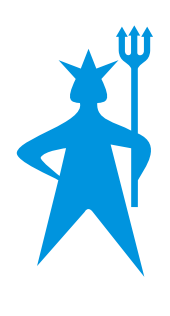

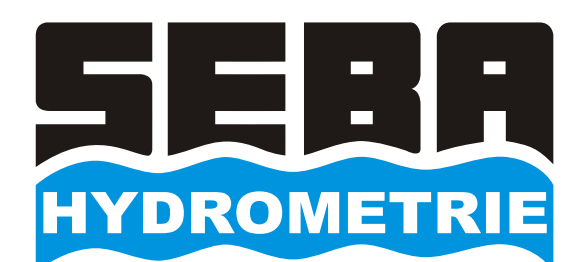

## **DEMASdb** DATA EVALUATION MANAGEMENT ALARM SOFTWARE

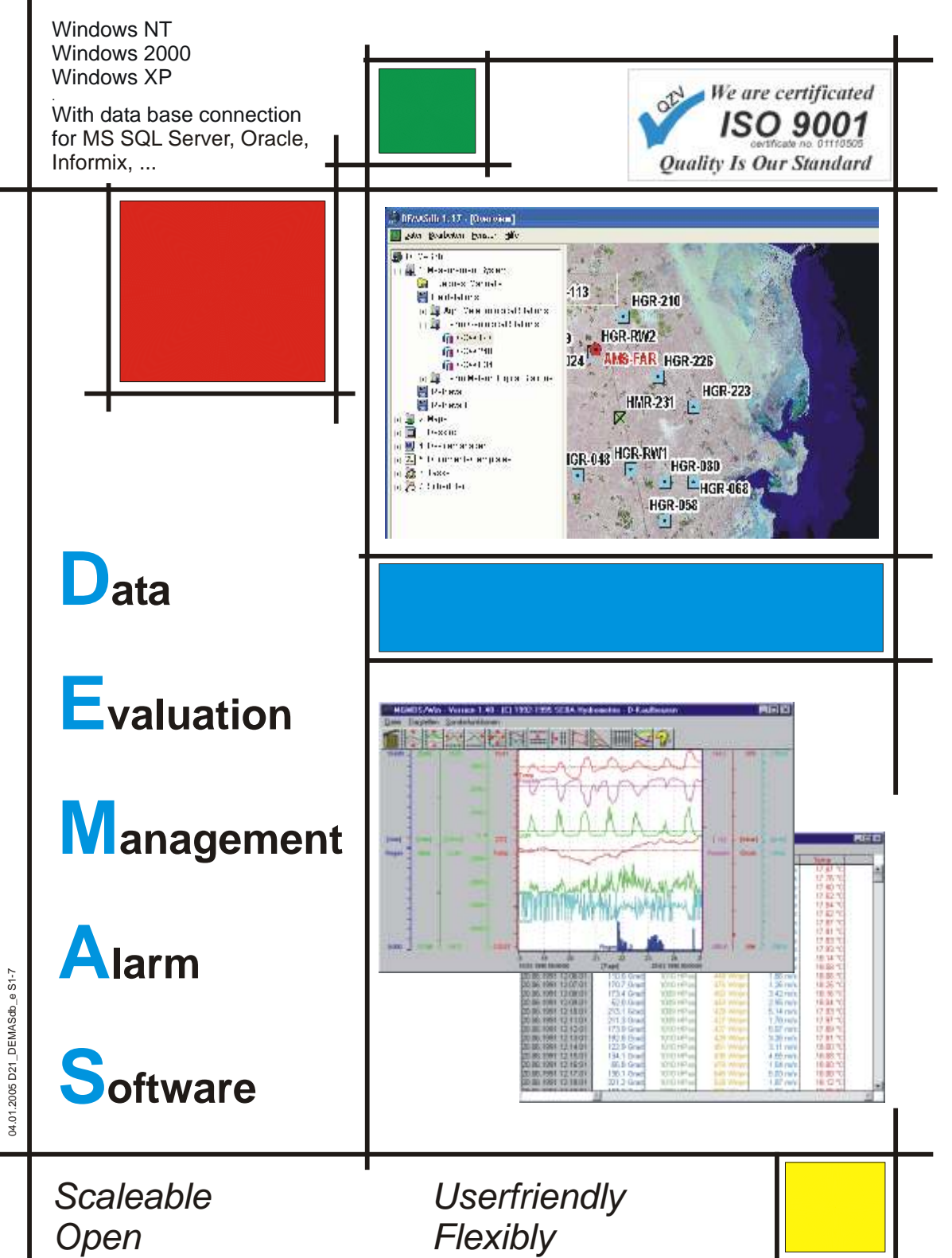

# **DATA ACQUISITION ONLINE**

DEMASdb can be used together with any sensors with analogue or digital output. Therefore, all interesting parameters, as for example water level, pH, O2, meteorological parameters, etc., can be recorded.

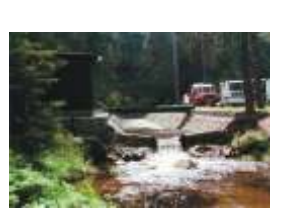

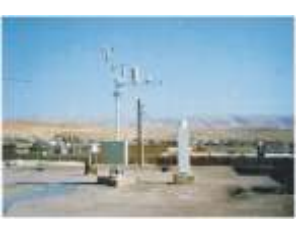

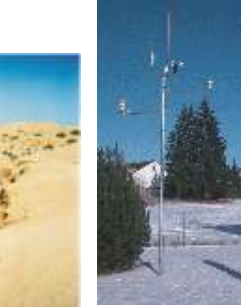

ORACLE

图制

MysQl

**Acquisition systems**

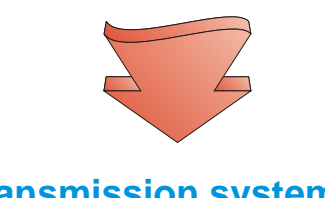

#### **Transmission systems**

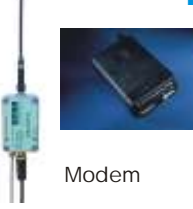

DEMASdb OLE automatically transfers the data from the measuring sites to the central stations via

**Satellit** (Vsat, EutelSat,Meteosat, Inmarsat, Argos)

phone

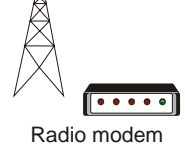

Leased line

city call

SMS mobile

CITYRUF || **onon** 

#### **Output equipment Alarm equipment**

telephone, GSM, GPRS, cable, radio or satellite networks.

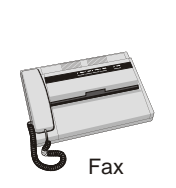

DEMASdb is able to write a protocol for all events and/or all values measured which is continuously updated.

signal lamp

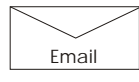

In addition, DEMASdb keeps a logbook which records all the important events, for unattended measurements even during very long periods

DEMASdb can trigger various actions in case of an alarm event: alarm generation, alarm configuration, alarm announcement and alarm management

# **DATA ACQUISITION OFFLINE**

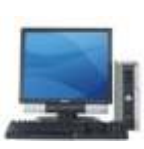

A $CII/S$ 

**ORACLE** 图例 innicio

MysqL

S

nop

 $\geq$ 

No matter how you transfer the data from the measuring site to the central station, DEMASdb automatically recognises the source of the data without the need for any intervention by the user and adds them to the existing data base.

For this, DEMASdb internally determines an allocation for each measuring site which is later used for their identification.

With DEMASdb it is no problem to upgrade offline systems for online data acquisition at a later point of time.

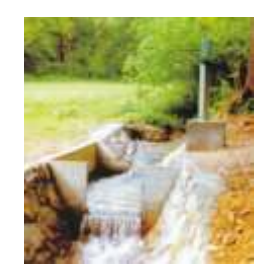

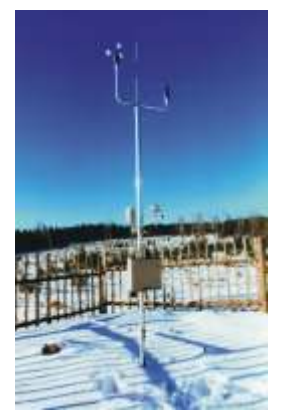

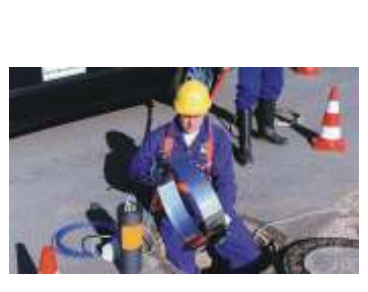

Notebook

#### **ACQUISITION SYSTEMS**

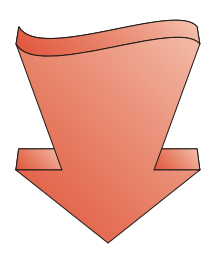

There are various possibilities to transfer the data from the measuring sites to DEMASdb:

From automatic measuring sites, the data can be read-out with a notebook or a PDA and can be comfortably imported with DEMASdb. Of course, you can also enter all data manually in **DEMASdb** 

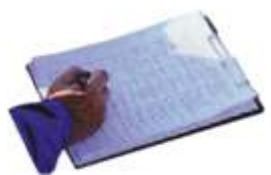

Manual entry

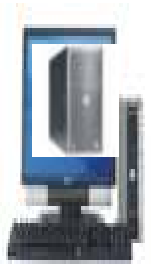

#### **Transmission equipment**

# **DATA MANAGEMENT**

### **Software DEMASdb DATA EVALUATION MANAGEMENT ALARM SOFTWARE**

## **Graphical user interface**

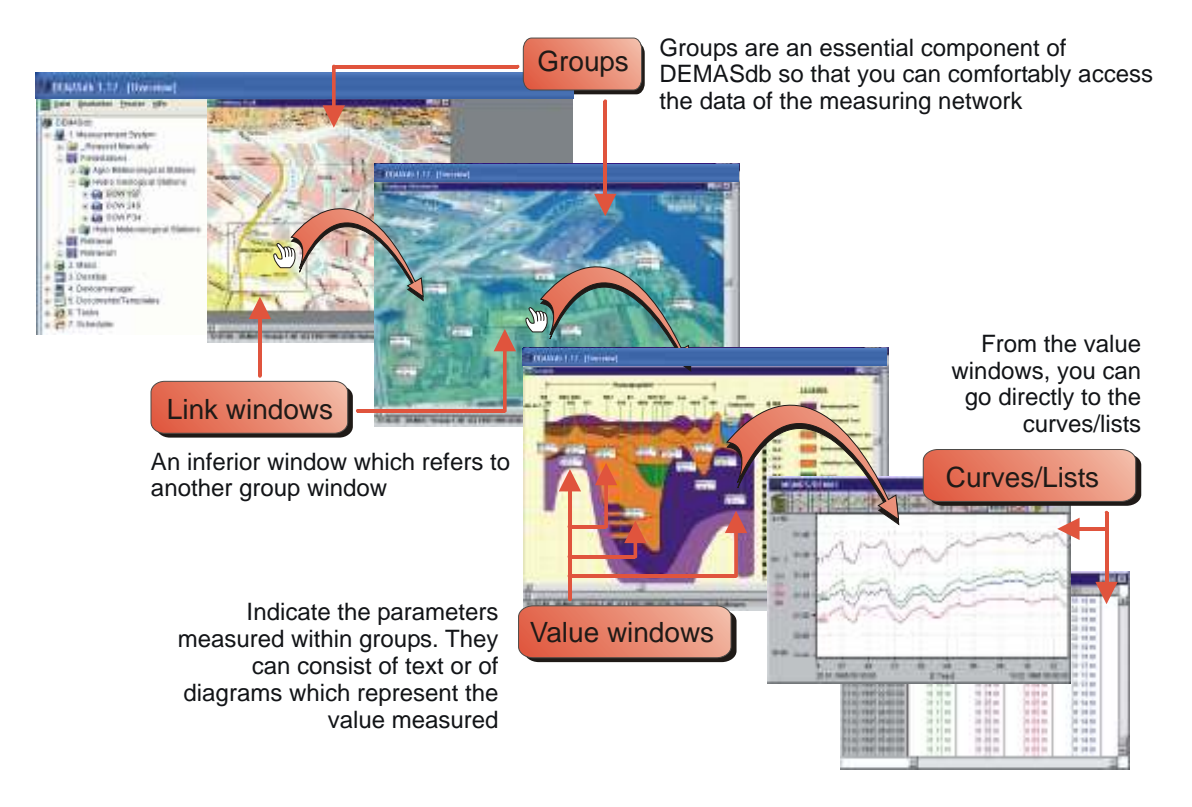

# **Data management**

DEMASdb has a flexible system **EXCEPT** configuration which can always be modified again. **man** The complete measuring system is indicated in DEMASdb as a tree. Even systems of other suppliers can be integrated. completed m New sensor New sensor

# **Visualisation**

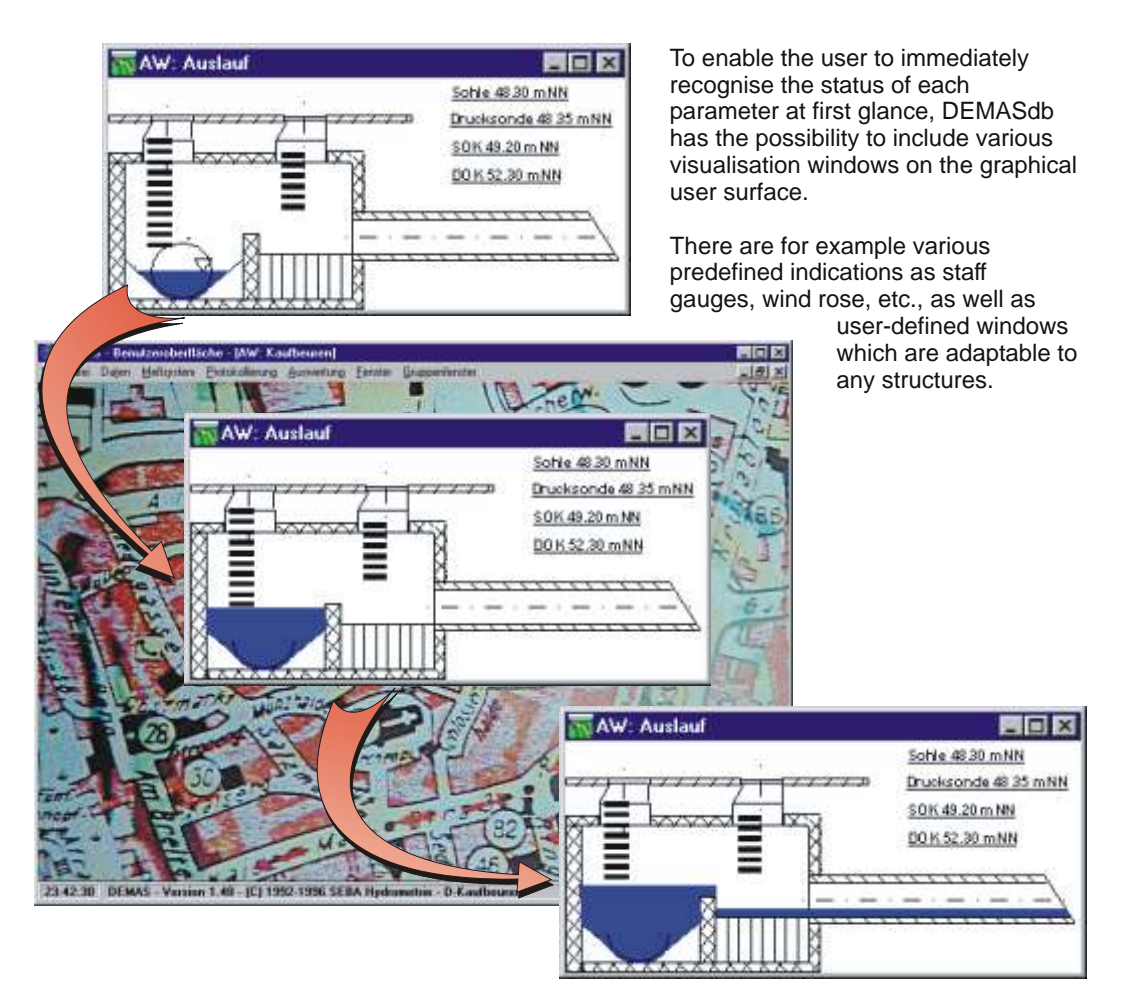

## **Alarm management**

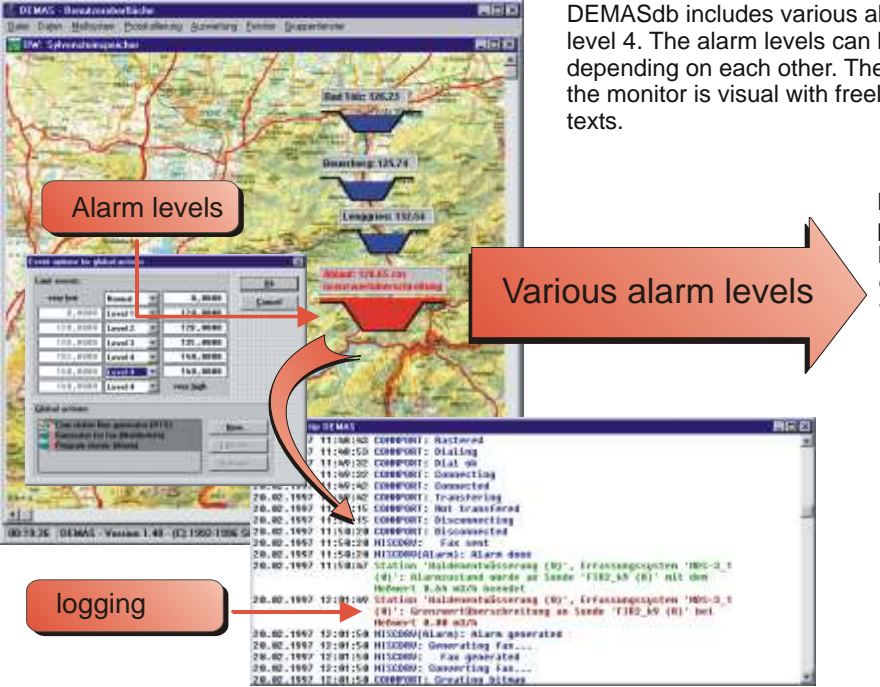

DEMASdb includes various alarm levels: from normal to level 4. The alarm levels can be comfortably set, not depending on each other. The indication of the levels on the monitor is visual with freely selectable colours and

> For every alarm level and parameter, you can choose between as many activities or alarm actions as you want, for example the simple indication on the monitor, fax messages or the switching of digital outputs.

Furthermore, all events are recorded in a logbook.

# **Charts/Equations**

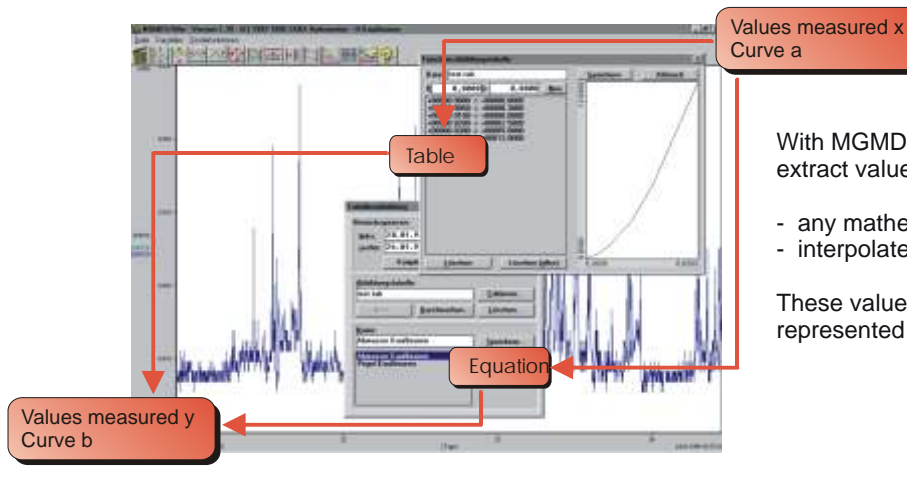

#### With MGMDS and MLMDS, it is possible to extract values measured with:

- any mathematic equation
- interpolated basic values.

These values measured can again be represented by a new curve

## **Editing and correction of curves**

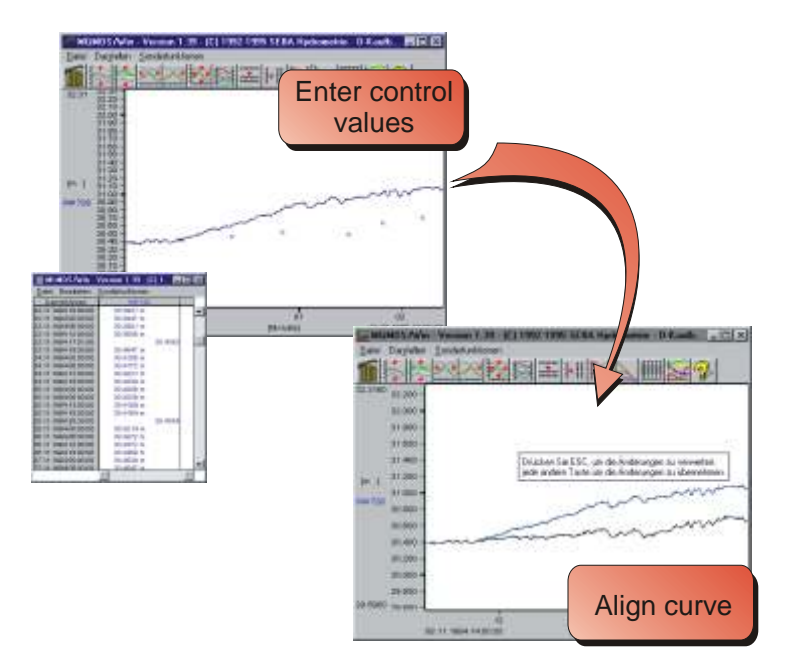

With MGMDS, you can carry out corrections with:

- manual entries
- linear corrections
- interpolation
- adjustment to
- control values

With MGMDS, you can additionally enter single values measured and control values or process them manually.

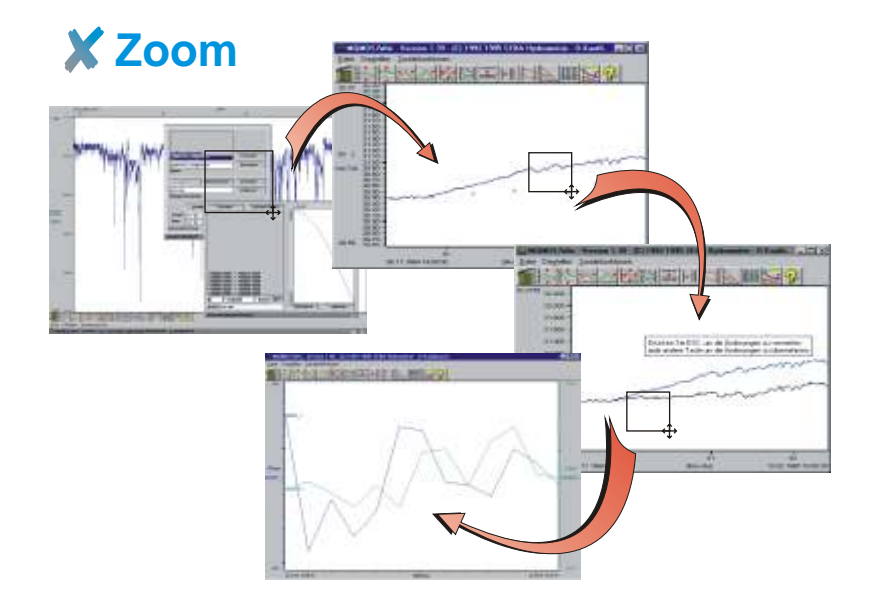

If you are interested in a certain section of the curve and would like to analize it more carefully on your user surface, MGMDS enables you to zoom into this certain section. You can repeat this process until the highest zooming factor on the time axis (one second) is reached.

## **Data Evaluation**

### **Software MGMDS/MLMDS Evaluation of multiparameter diagrams and lists**

## **DRAG and DROP commands**

With the DRAG and DROP command, you can easily and comfortably carry out tasks. With the PC mouse, you can select objects, drag them and place them at the place requested in the DROP zone. With the toolbar, the commands are realised simply by clicking on the icons.

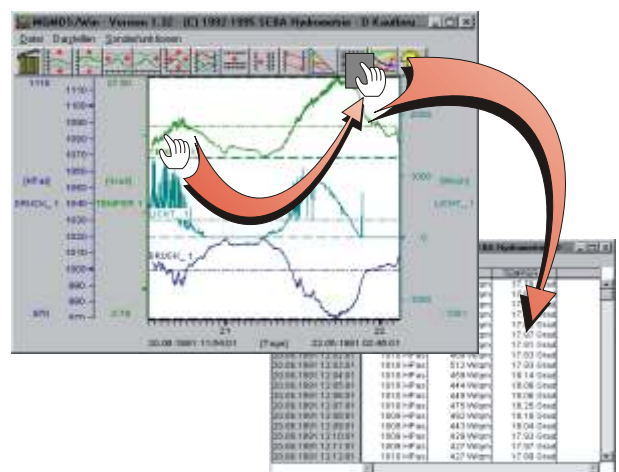

# **X** File Formats

MGMDS and MLMDS use various file formats, including the ASCII format.

The ASCII format is especially designed for the data exchange with other software packages, as for example the MS-Excel

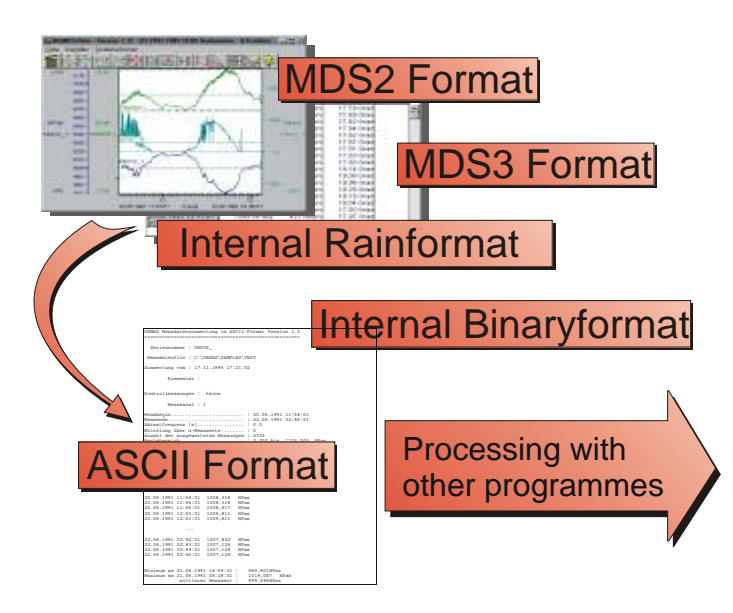

# **X** Print formatting

MGMDS and MLMDS offer various possibilities to format the print-out of the diagrams and the lists:

to select the

- font, font size,
- page margins,
- colours, etc.

to insert

- headers and
- footers and
- comments

in your print-out

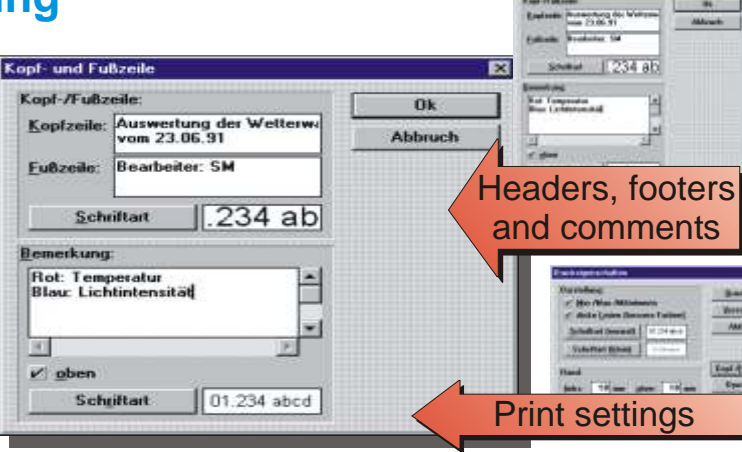

The right is reserved to change or amend the foregoing technical specification without prior notice.

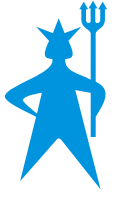

**SEBA** Hydrometrie GmbH **represented by:** Gewerbestr. 61a • D-87600 Kaufbeuren Tel.: +49 (0)8341 / 9648-0 Fax: +49 (0)8341 / 9648-48 E-Mail: info@seba.de Internet: www.seba.de